#### **Step 1: Migrate your PPPoE user name and password from Step 2: Connect your router to the upstream device. your original router**

If you want to replace your original router connected to the internet with a PPPoE user name and password, start from **Step 1.** Otherwise, start from **Step 2**.

1. Power on the new router.

2. Connect the WAN port of the new router to the LAN port of your modem or the Ethernet jack using an Ethernet cable. Then the WAN LED indicator lights on.

#### **FCC Statement**

This equipment has been tested and found to comply with the limits for a Class B digital device, pursuant to Part 15 of the FCC Rules. These limits are designed to provide reasonable protection against harmful interference in a residential installation. This equipment generates, uses and can radiate radio frequency energy and, if not installed and used in accordance with the instructions, may cause harmful interference to radio communications. However, there is no guarantee that interference will not occur in a particular installation. If this equipment does cause harmful interference to radio or television reception, which can be determined by turning the equipment off and on, the user is encouraged to try to correct the interference by one or more of the following measures:

— Reorient or relocate the receiving antenna.

— Increase the separation between the equipment and receiver. — Connect the equipment into an outlet on a circuit different from that to which the receiver is connected.

— Consult the dealer or an experienced radio/TV technician for help. The device is for indoor usage only.

Operation is subject to the following two conditions: (1) this device may not cause harmful interference, and (2) this device must accept any interference received, including interference that may cause undesired operation.

#### **Radiation Exposure Statement**

This device complies with FCC radiation exposure limits set forth for an uncontrolled environment and it also complies with Part 15 of the FCC RF Rules.

This equipment should be installed and operated with minimum distance 25cm between the device and your body.

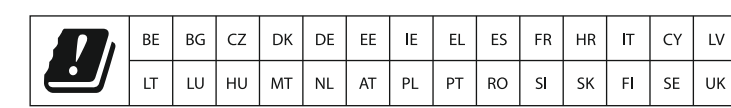

#### **RECYCLING**

 $\cancel{\nabla}$ 

This product bears the selective sorting symbol for Waste electrical and electronic equipment (WEEE). This means that this product must be handled pursuant to European directive 2012/19/EU in order to be recycled or dismantled to minimize its impact on the environment. User has the choice to give his product to a competent recycling organization or to the retailer when he buys a new electrical or electronic equipment.

Operating Temperature: 0 °C - 40 °C Operating Humidity: (10% - 90%) RH, non-condensing

Website: www.tendacn.com E-mail: support@tenda.com.cn

#### **CE Mark Warning**

- A1: Try the following solutions and log in again: Ensure that your Ethernet cable with internet connectivity is plugged
- into the WAN port of the router rather than a LAN port. Ensure that your WiFi-enabled device is connected to the router's
- SSID. Ensure that your computer is connected to port 1, 2 or 3/IPTV of the router properly by an Ethernet cable. And it is set to **Obtain an IP address automatically** and **Obtain DNS server address automatically.**
- Ensure that **tendawifi.com** is entered correctly, or try logging by **192.168.0.1**.
- Replace the web browser.
- Reset the router.

This is a Class B product. In a domestic environment, this product may cause radio interference, in which case the user may be required to take adequate measures.

Operations in the 5.15-5.25GHz band are restricted to indoor use only. This equipment should be installed and operated with minimum distance 20cm between the device and your body.

The mains plug is used as disconnect device, the disconnect device shall remain readily operable.

**NOTE**: (1) The manufacturer is not responsible for any radio or TV interference caused by unauthorized modifications to this equipment. (2) To avoid unnecessary radiation interference, it is recommended to use

#### a shielded RJ45 cable.

#### **Declaration of Conformity**

Hereby, SHENZHEN TENDA TECHNOLOGY CO., LTD. declares that the radio equipment type AC7 is in compliance with Directive 2014/53/EU. The full text of the EU declaration of conformity is available at the following internet address:

http://www.tendacn.com/en/service/download-cata-101.html Operate Frequency:

### **Connect your router** 1

2.4G: EU / 2400-2483.5 MHz (CH1-CH13) 5G: EU / 5150-5250 MHz (CH36-CH48) EIRP Power (Max.): 2.4 GHz: 19.86 dBm

5 GHz: 22.96 dBm

Software Version: V15.03.06.XX

### $\mathbb{A}$   $\Box$  Caution:

Adapter Model: BN052-A09009E/BN052-A09009B Manufacture: SHENZHEN HEWEISHUN NETWORK TECHNOLOGY CO., LTD. Input: 100 - 240 V AC, 50/60 Hz, 0.3 A Output: 9V DC, 1A : DC Voltage

Connect your wireless devices to the router's WiFi network using the SSID labeled on the bottom of the router. There is no WiFi password by default.

Connect your wired devices to port 1, 2 or 3/IPTV of the router using Ethernet cables. The LAN LED indicator lights on.

#### **Caution:**

Any changes or modifications not expressly approved by the party responsible for compliance could void the user's authority to operate this equipment.

This transmitter must not be co-located or operating in conjunction with any other antenna or transmitter.

Operating frequency: 2412-2462MHz, 5150-5250MHz, 5725-5850MHz **NOTE**: (1) The manufacturer is not responsible for any radio or TV interference caused by unauthorized modifications to this equipment. (2) To avoid unnecessary radiation interference, it is recommended to use a shielded RJ45 cable.

#### **Copyright**

**©** 2019 Shenzhen Tenda Technology Co., Ltd. All rights reserved. Tenda is a registered trademark legally held by Shenzhen Tenda Technology Co., Ltd. Other brand and product names mentioned l are trademarks or registered trademarks of their respective holders. Specifications are subject to change without notice.

#### **Technical Support**

Shenzhen Tenda Technology Co., Ltd. 6-8 Floor, Tower E3, NO.1001, Zhongshanyuan Road, Nanshan District, Shenzhen, China. 518052 USA hotline: 1-800-570-5892 Toll Free: 7 x 24 hours Canada hotline: 1-888-998-8966 Toll Free: Mon - Fri 9 am - 6 pm PST Hong Kong hotline: 00852-81931998 Global hotline: +86 755-2765 7180 (China Time Zone)

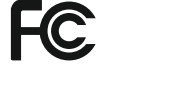

### **LED indicators Jack, ports and buttons FAQ**

**Q1:IcannotlogintothewebUIoftherouterafterentering tendawifi.com,whatshouldIdo?**

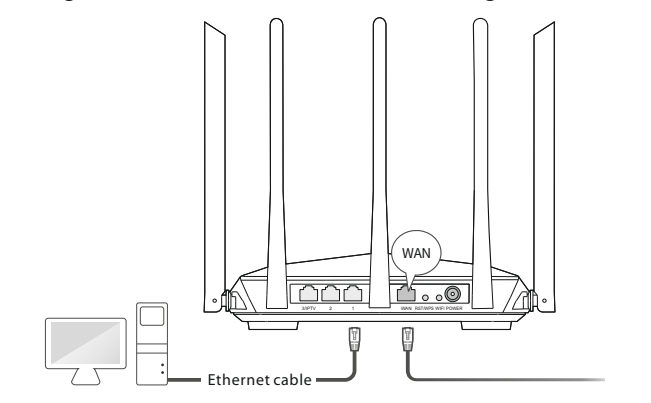

**Q2: I cannot access the internet after the configuration, what should I do?**

A2: Try the following methods:

- Check if the WAN port of the router is connected properly.
- Log in to the web UI of the router, check if the internet connection status on the **Status** page is connected. If not, navigate to the **Internet Settings** page, and follow the on-screen instructions to solve it.
- If your wired devices cannot access the internet: -Check if your computer is connected to port 1, 2, or 3/IPTV properly. -Check if your computer is set to **obtain an IP address automatically** and **Obtain DNS server address automatically.**
- If your WiFi-enabled devices cannot access the internet: -Check if your WiFi-enabled devices are connected to the WiFi network of the router with the SSID you set. -Change your WiFi name and WiFi password on **Wireless Settings**  page. Then try again.

#### **Q3: How to reset the router?**

A3: When the **SYS** indicator blinks, hold down the **RST/WPS** button for about 8 seconds. Release it when all the LED indicators blink once. The router is reset successfully.

#### **Q4: How to change my WiFi names and passwords?**

A4: Log in to the web UI of the router on your wired or wireless device, navigate to **Wireless Settings** Page, and follow the on-screen instructions to customize your WiFi names and passwords.

# CE

### 2 3 **Set up the router for internet access**

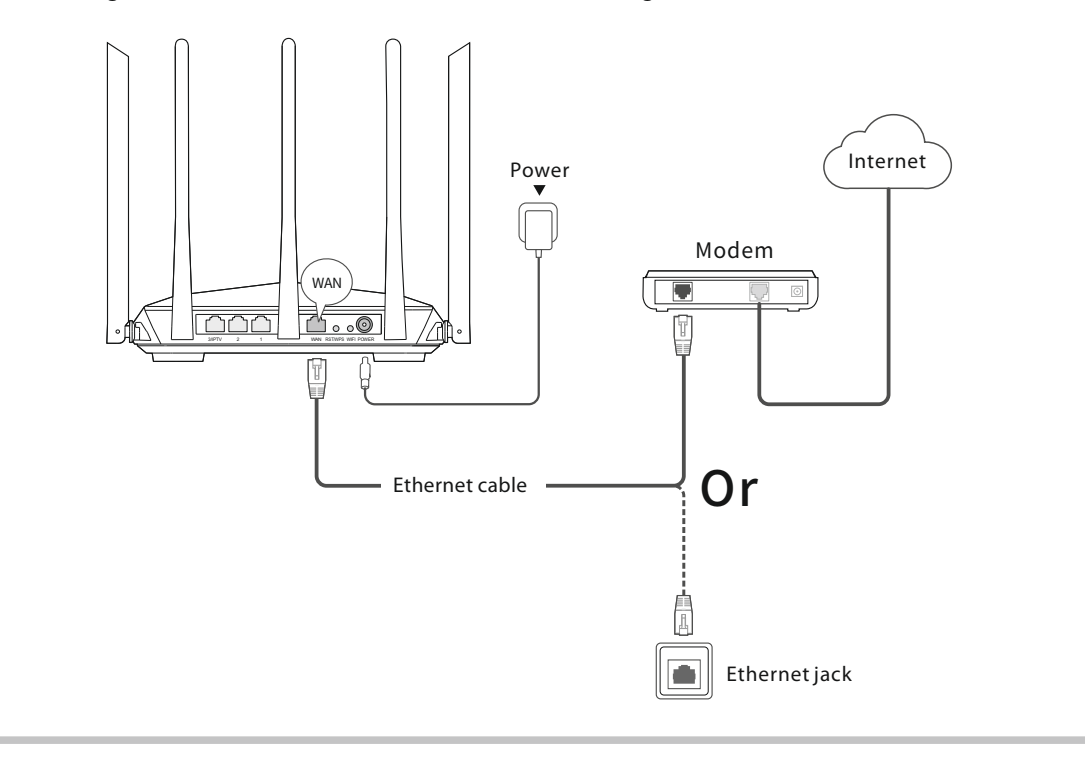

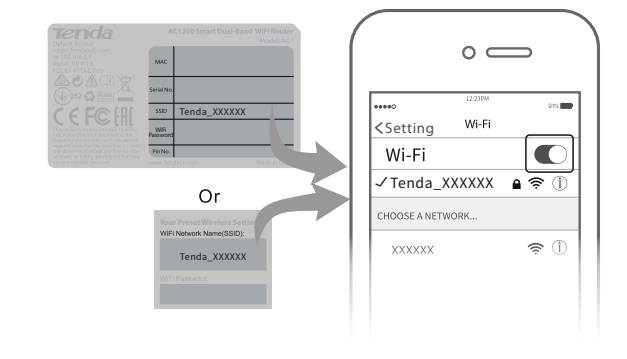

- 1. Power on your original and new routers.
- 2. Connect the WAN port of the original router to port 1, 2 or 3/IPTV of the new router using an Ethernet cable.
- 3. Wait about 6 seconds. When the WAN and LAN LED indicators of the new router turn solid on after blinking fast, your migration is successful.

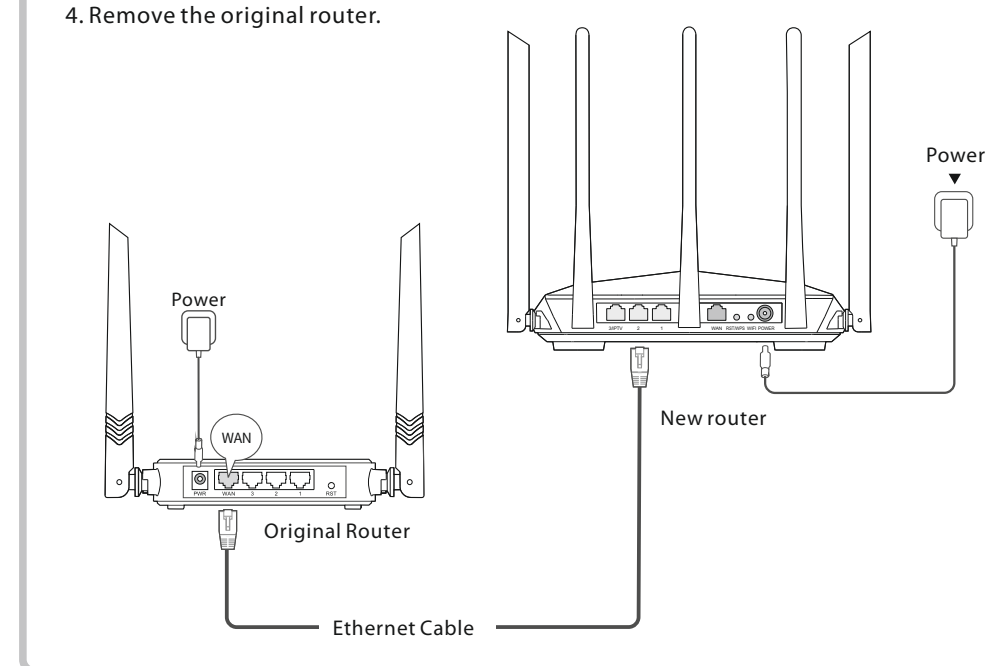

## **Tenda**

### Quick Installation Guide

For product or function details, please go to www.tendacn.com. AC1200 Smart Dual-Band WiFi Router AC7

### **Package contents**

WiFi router \* 1

Power adapter \* 1

Ethernet cable \* 1 Quick installation guide \* 1

# **-2 Connect to your devices -**

Scan to download the **Tenda WiFi** app, or get it on **Google Play/App Store**.

3. Customize your **WiFi Name** and **WiFi Password**, and click **OK**.

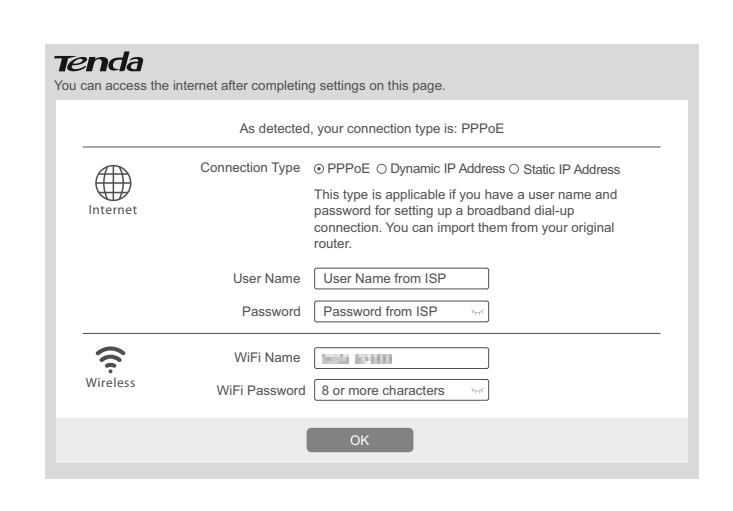

#### **Done.**

To access the internet: Wireless devices: Connect your WiFi-enabled devices to the WiFi network of the router using the WiFi name and WiFi password you set. 2.4 GHz WiFi name (SSID): The WiFi name you set here. 5 GHz WiFi name: The 2.4 GHz WiFi name plus a suffix \_**5G**.

### $\frac{1}{2}$  **Tips**<br>**To m**

Wired devices: Your wired devices connected to the router can access the internet directly now.

1. Start a web browser on a device that has connected to the router, and visit **tendawifi.com**.

2. The router detects your internet connection type automatically. PPPoE is used for illustration here. Enter the **User Name** and **Password** provided by your ISP (Internet Service Provider).

If you migrated your PPPoE **user name** and **password** from your original router, this router auto-fills the User Name and Password.

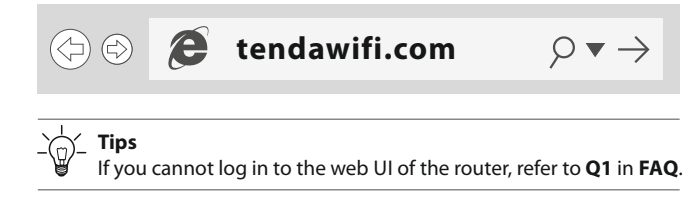

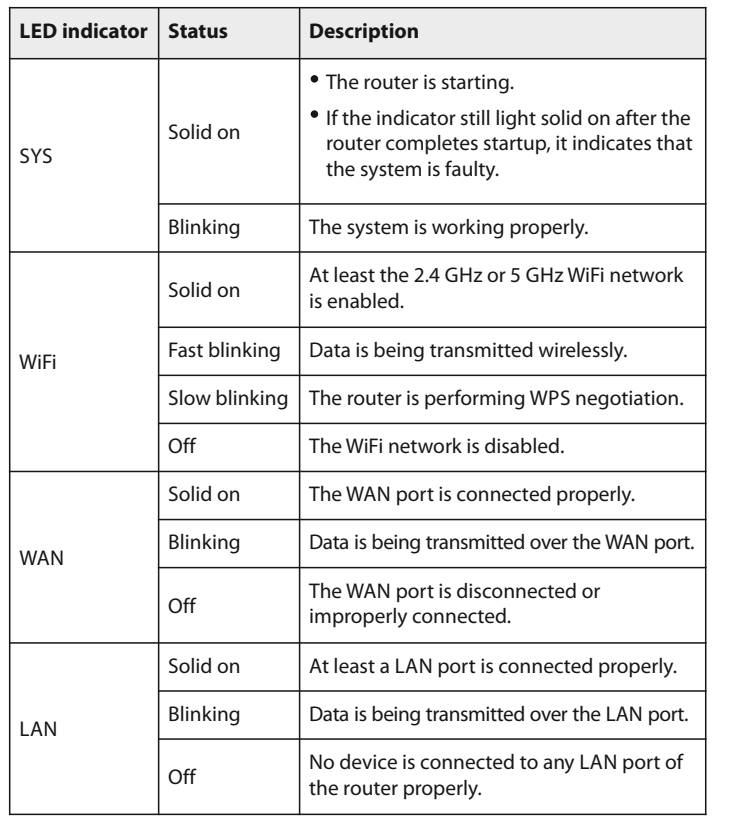

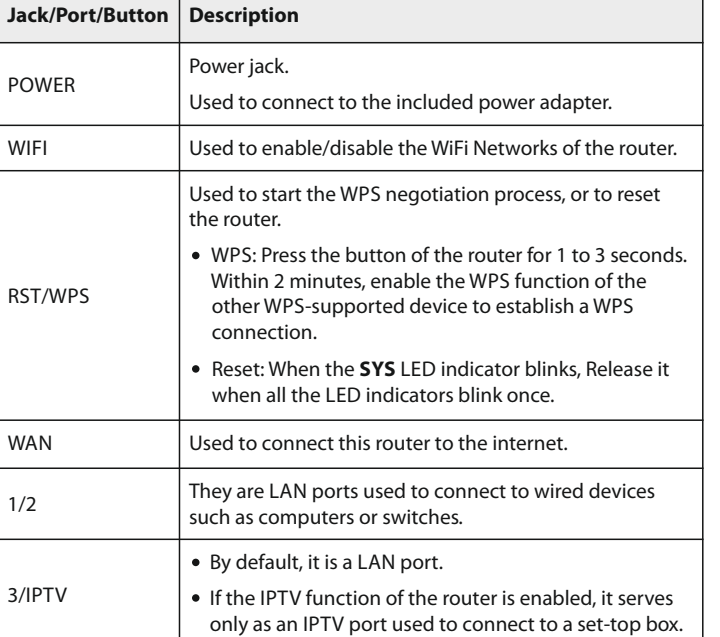

To modify the WiFi name and WiFi password, see **Q4** in **FAQ**.

#### Using two screws, the size is PA3\*14mm